Allez sur **wooclap.com** puis entrez le code de l'événement : **PCNUM1**

Scannez le **QRcode** suivant :

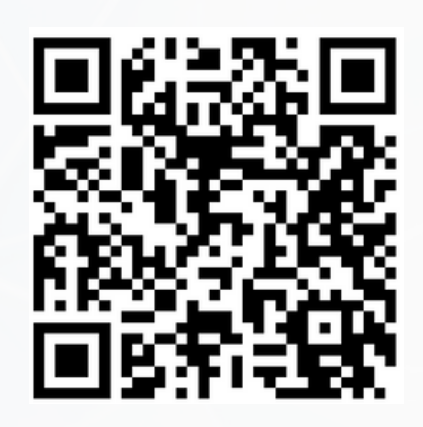

Bonjour à toutes et à tous, la visioconférence commencera à **13h05**.

En attendant merci de **répondre à quelques questions** en vous connectant sur Wooclap.

Pour cela, depuis votre ordinateur, tablette ou téléphone,

ou

**PARTAGES DE PRATIQUES NUMERIQUES**

Utiliser **CAPYTALE** pour programmer en physique chimie

**PARTAGES DE PRATIQUES NUMERIQUES**

Utiliser **CAPYTALE** pour programmer en physique chimie

 $\mathbb{Z}$ **ACADÉMIE DE NANTES** Liberté –<br>Égalité<br>Fraternité

David Thomas Adeline Audureau

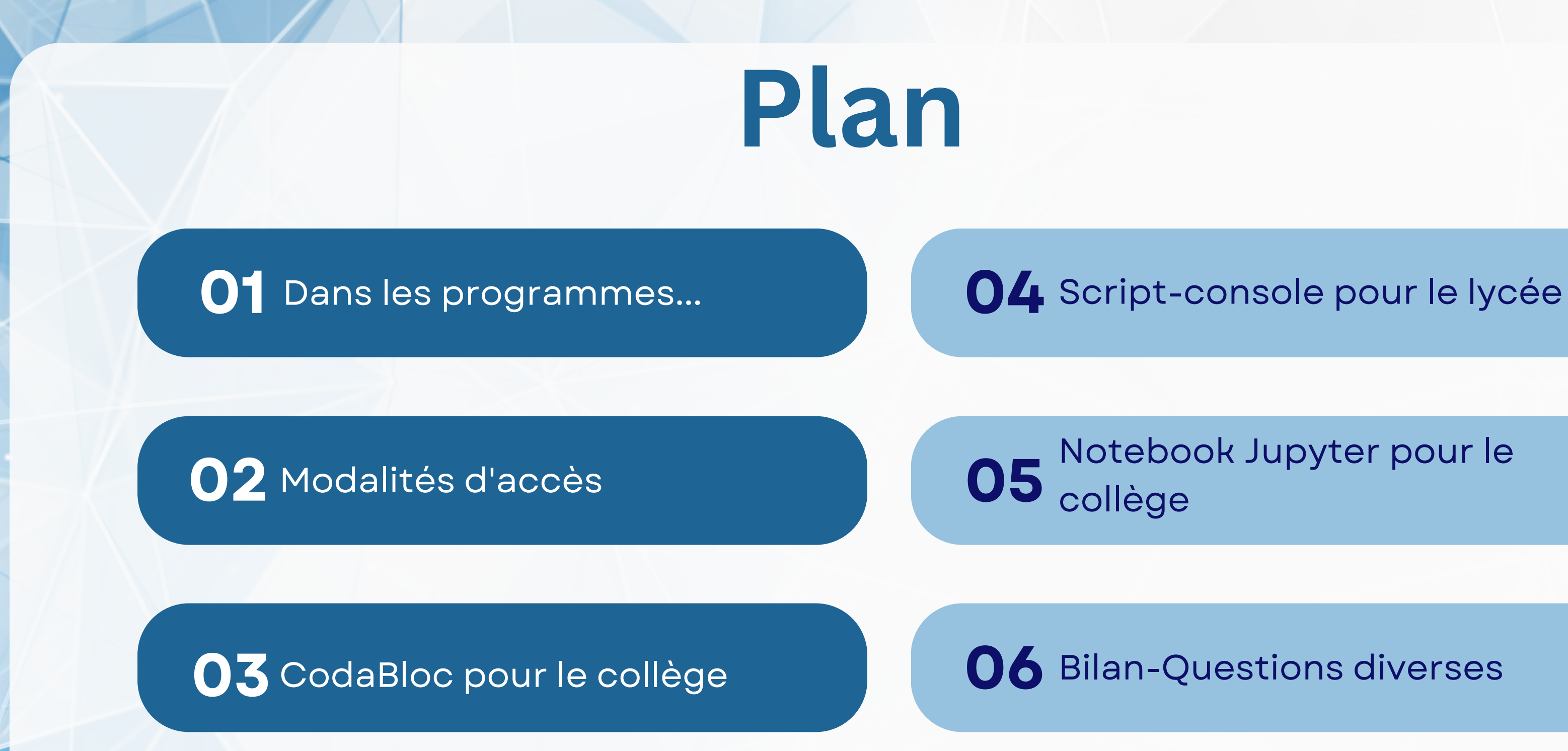

### **PARTAGE DE PRATIQUES NUMERIQUES : Wooclap** un outil numérique au service des apprentissages **en Physique Chimie**

**06** Bilan-Questions diverses

## **01 Dans les programmes...**

### code python  $\mathbf{1}$ import math pKal=float(input("pKal du couple : ")) 2 3 concentration=float(input("Concentration apportée en mol/L : ")) 4  $Ka1 =$ Le taux d'avancement  $\tau_f$  vérifie une équation du 2<sup>nd</sup> degré de la forme : 5 ### Coefficients du polynome du deuxieme degre 6  $a = 1$  $\overline{7}$  $b = Ka1$  $c = -Kal*concentration$ 8 ### Calcul du discriminant 9  $10$  Delta=b\*\*2-4\*a\*c est donné en figure 3. ### Solution pour [H3O+]  $11$  $h = (-b + sqrt(Delta)) / (2*a)$  $12<sup>1</sup>$  $\overline{1 \cdot \overline{1} \cdot \overline{1}}$ ### pH final  $13$  $pH = -math.log10(h)$  $14$ 15 ### Ecriture des resultats 16 | print ('h=', format(h, "3.2E"), "mol/L", ' ', "pH fir résultat du code  $pH$  final : 1.48  $h = 3.29E-02$  mol/L

### **PARTAGE DE PRATIQUES NUMERIQUES** Utiliser **CAPYTALE** pour programmer en Physique Chimi**e**

```
tion apportée cA (en mol/L) de l'acide :"))
la constante d'acidité KA :"))
standard en mol/L
le taux d'avancement
```
 $+ C = 0$ e A e B e C

Sujet Polynésie 2022 - jour 2

 $A \cdot \tau_f^2 + B \cdot \tau_f + C = 0$  avec A, B et C des constantes.

Le calcul du taux d'avancement est effectué à l'aide d'un programme écrit en langage Python dont un extrait

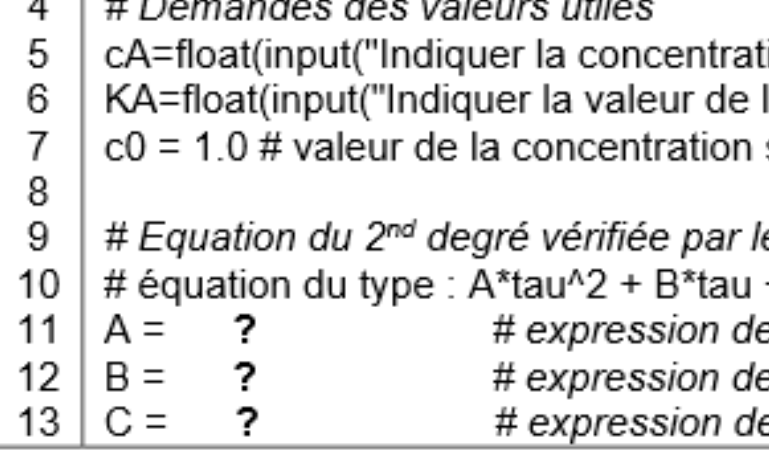

Figure 3. Extrait du programme écrit en langage Python

Q9. Compléter les lignes 11, 12 et 13 permettant au programme d'être exécuté. Détailler la démarche.

### Sujet Métropole septembre 2022 - jour 1

## **01 Dans les programmes...**

### Loi d'Ohm.

Représenter et exploiter la caractéristique d'un dipôle. Capacités numériques : représenter un nuage de points associé à la caractéristique d'un dipôle et modéliser la caractéristique de ce dipôle à l'aide d'un langage de programmation.

Description du mouvement d'un système par celui d'un point. Position. Trajectoire d'un point.

Décrire le mouvement d'un système par celui d'un point et caractériser cette modélisation en termes de perte d'informations. Caractériser différentes trajectoires. Capacité numérique : représenter les positions successives d'un système modélisé par un point lors d'une évolution unidimensionnelle ou bidimensionnelle à l'aide d'un langage de programmation.

Capacité numérique : représenter des vecteurs vitesse d'un système modélisé par un point lors d'un mouvement à l'aide d'un langage de programmation.

# **Programme de seconde**

# **02 Modalités d'accès**

e Accueil

**Espaces de travail** 

Communautés

Calendrier Suivi classe PP

**Bibliothèque** 

### **PARTAGE DE PRATIQUES NUMERIQUES** Utiliser **CAPYTALE** pour programmer en Physique Chimi**e**

# Sur e-lyco en mode connecté

Choisir "**services externes**"

# Puis "**CAPYTALE**"

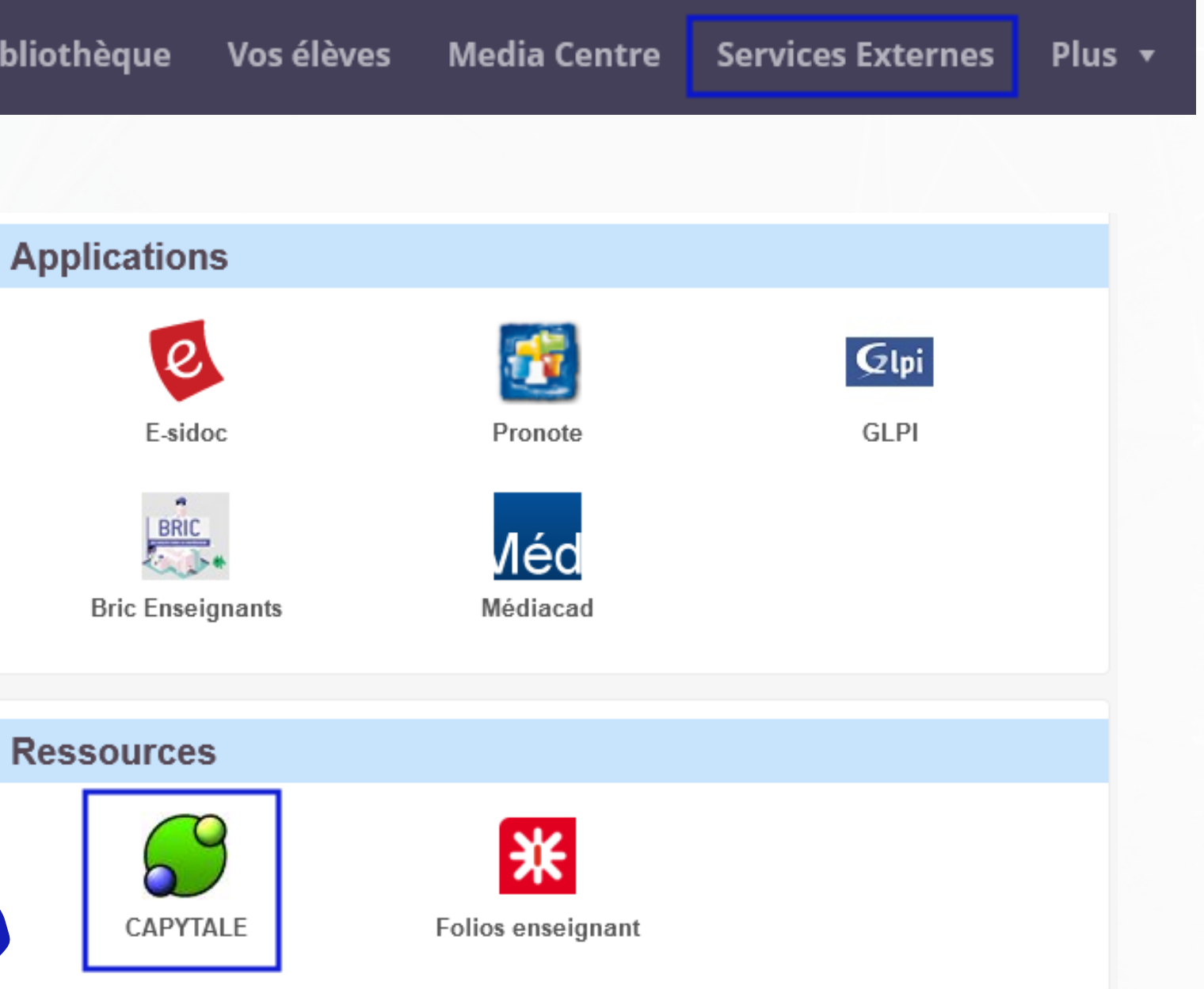

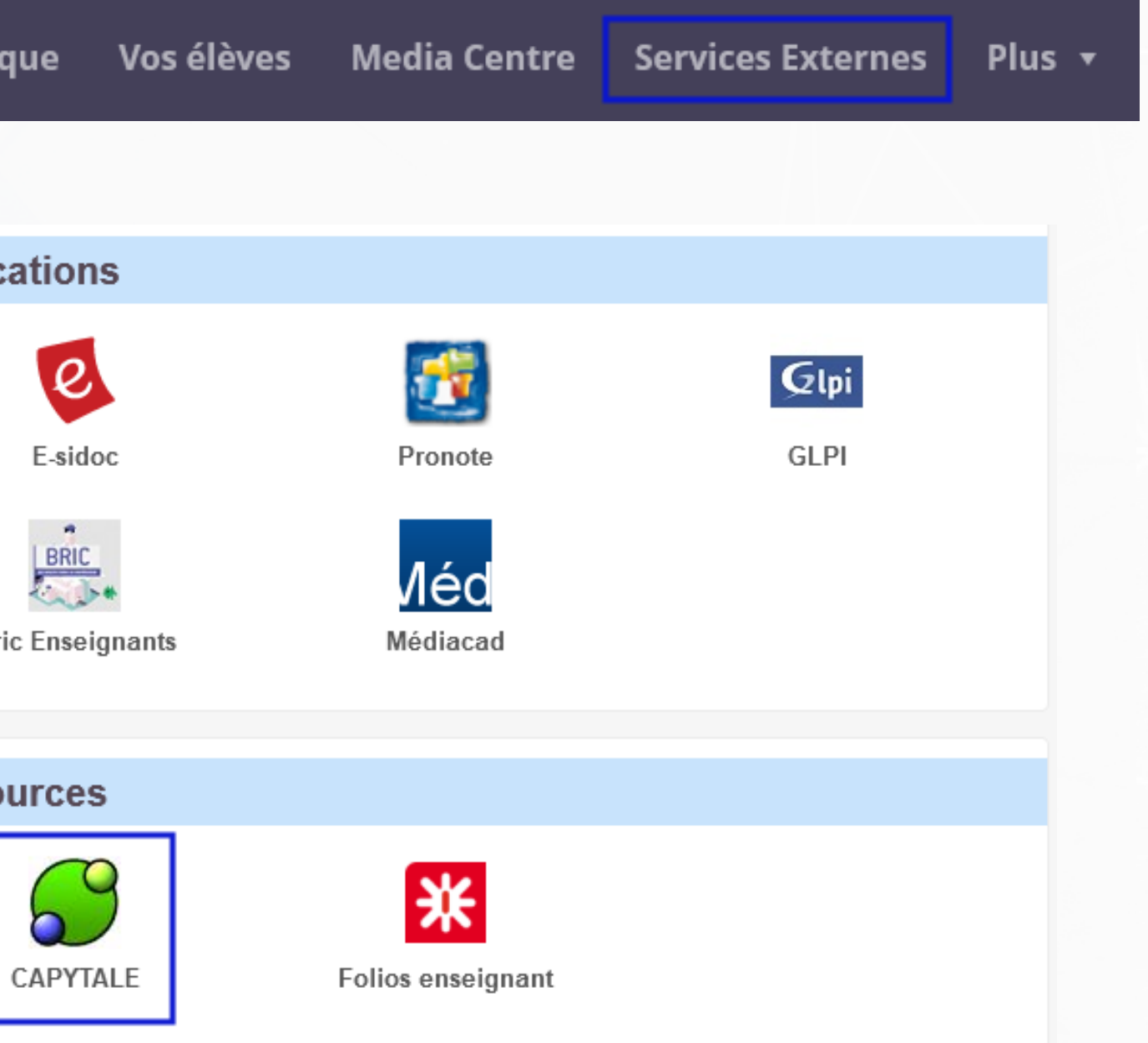

# **02 Modalités d'accès**

### **PARTAGE DE PRATIQUES NUMERIQUES** Utiliser **CAPYTALE** pour programmer en Physique Chimi**e**

# **Pour le collège**

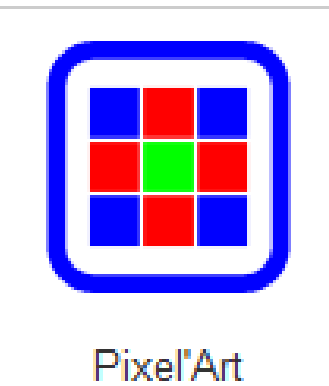

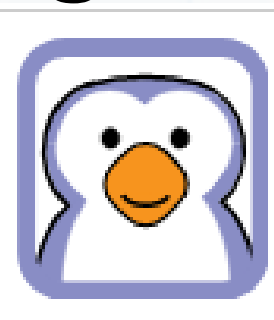

Codabloc

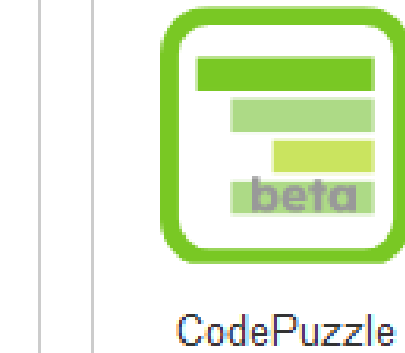

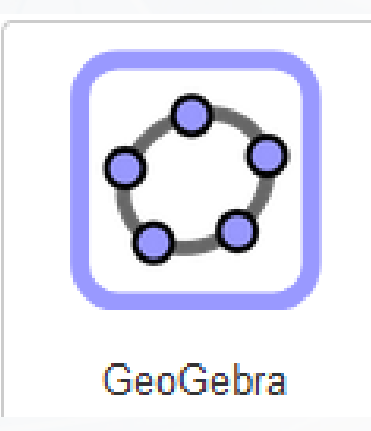

# **Pour le lycée**

# +vittascience

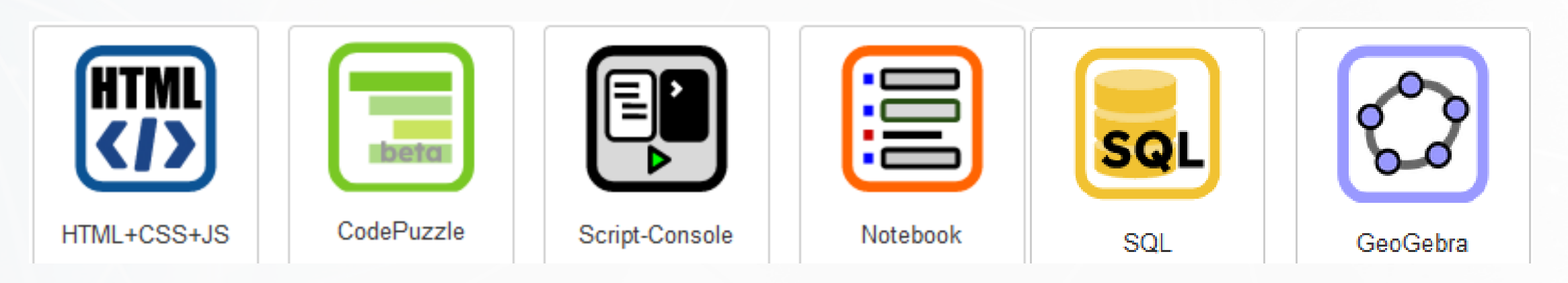

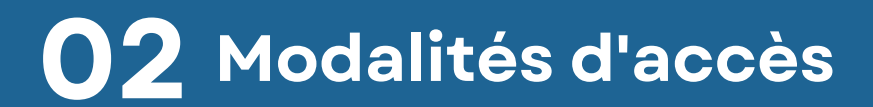

### **PARTAGE DE PRATIQUES NUMERIQUES** Utiliser **CAPYTALE** pour programmer en Physique Chimi**e**

# **Pour le collège**

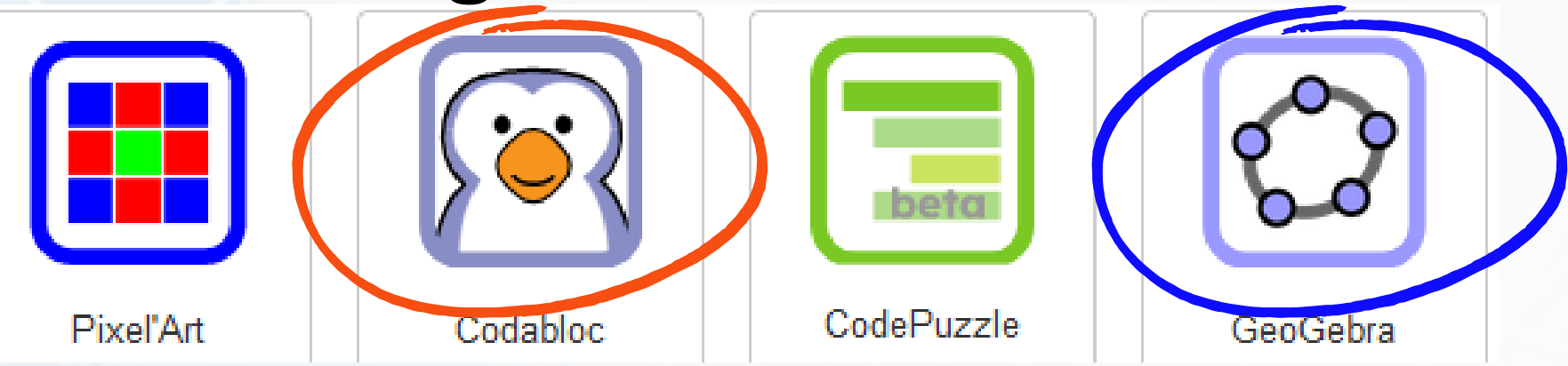

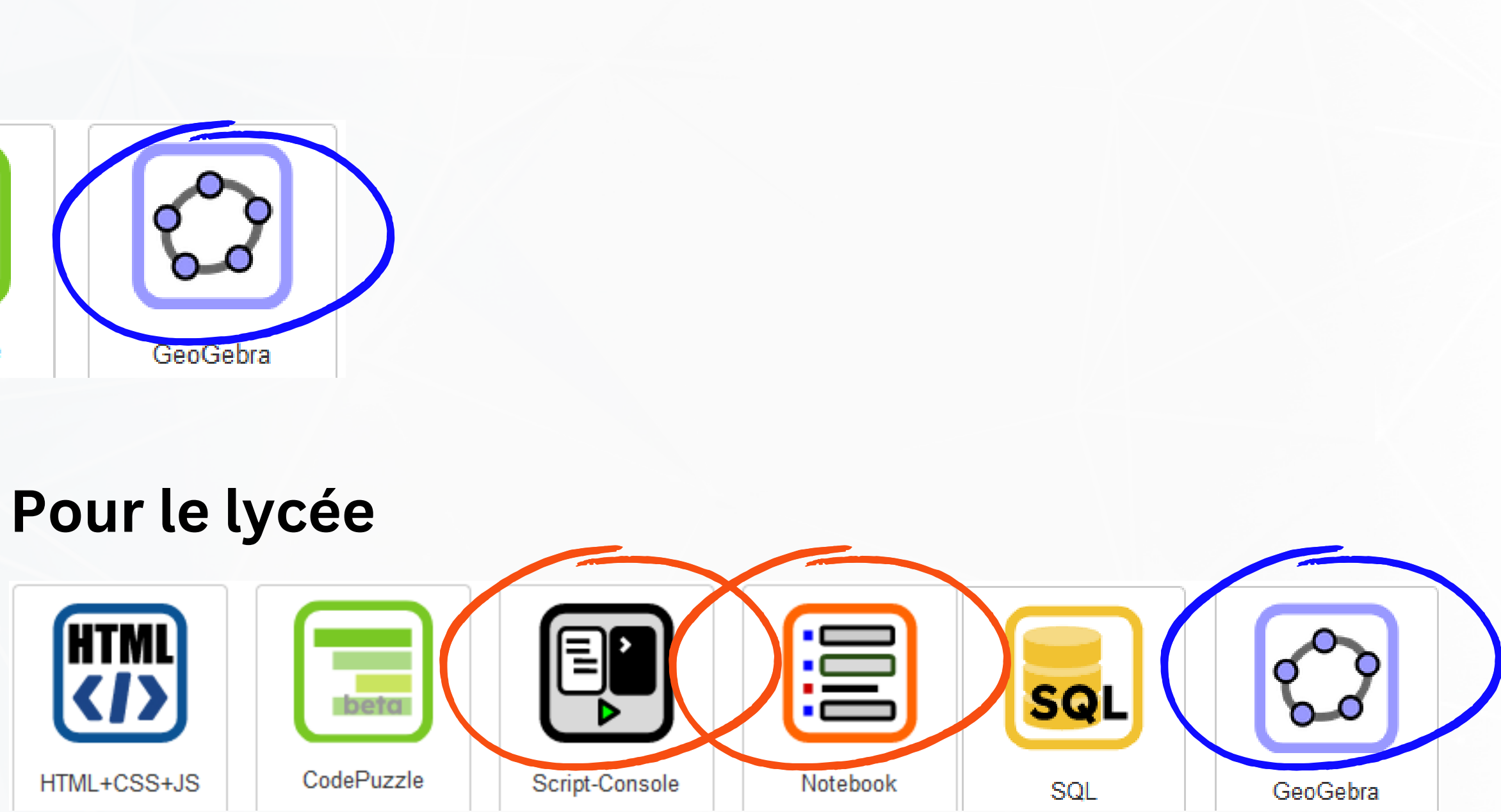

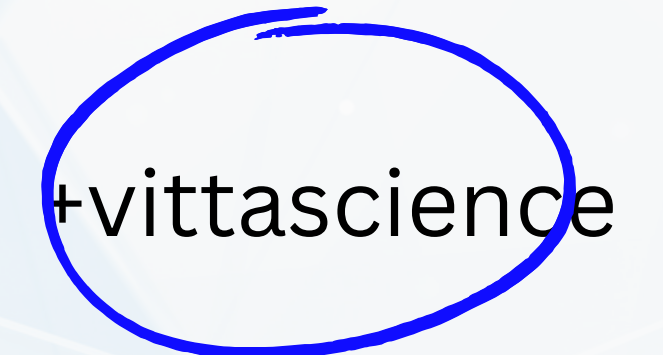

# **03 Codabloc pour le collège**

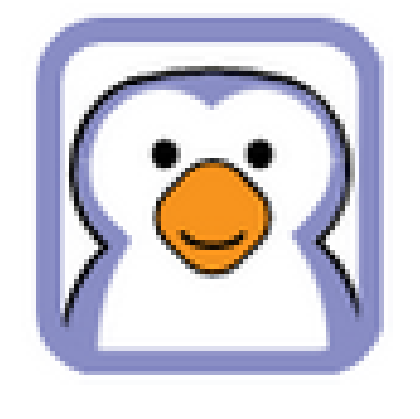

Codabloc

### **PARTAGE DE PRATIQUES NUMERIQUES** Utiliser **CAPYTALE** pour programmer en Physique Chimi**e**

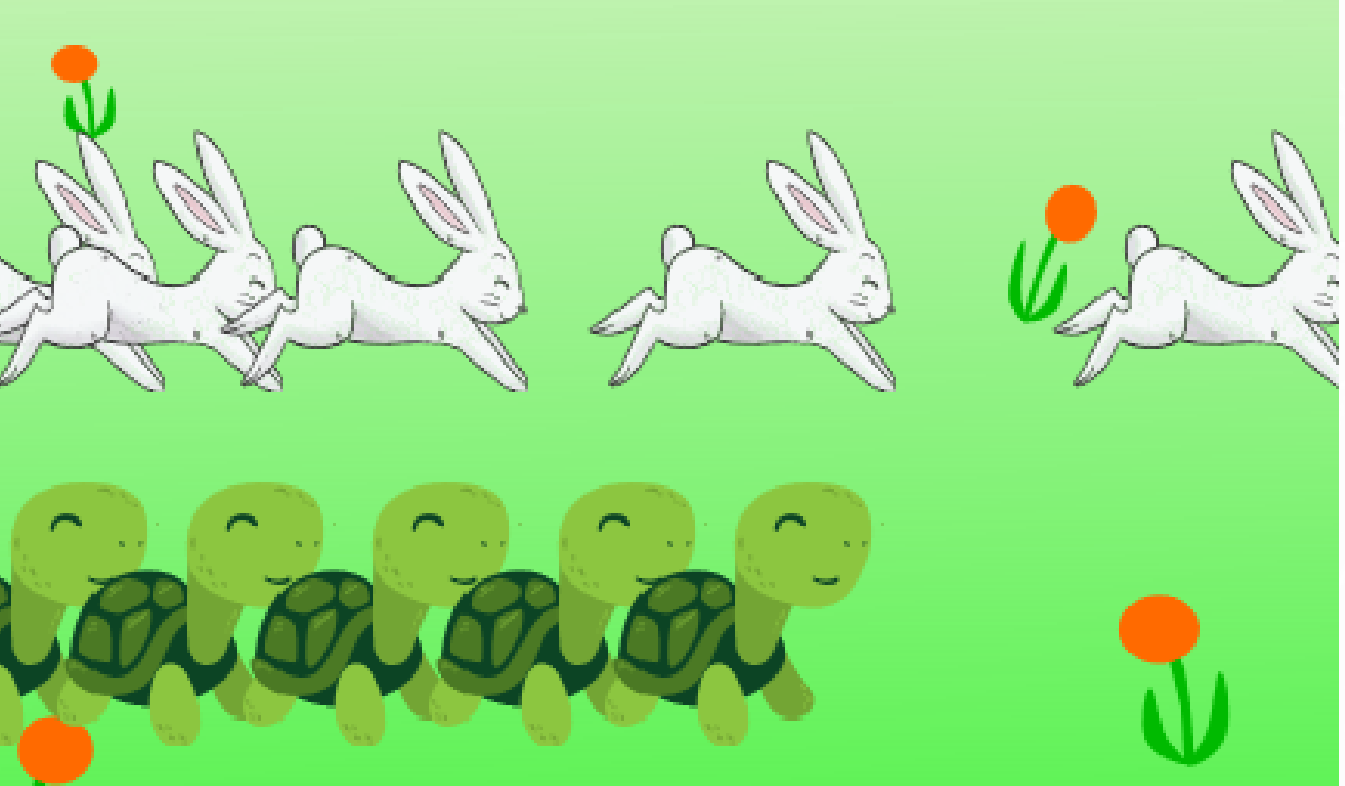

Programmation par bloc

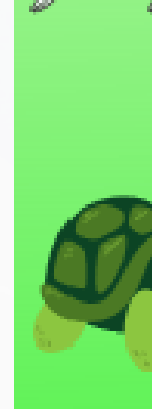

## **Exemple d'activité : Le lièvre et la tortue**

Les 4 activités permettent aux élèves de découvrir, en parallèle, le programme de mécanique décrit et le logiciel et langage de programmation Scratch:

- Activité 1 : notion de mouvement / découverte du logiciel
- Activité 2 : notion de trajectoire (mouvement rectiligne et circulaire) / premier script ● Activité 3: mouvements uniformes, ralentis, accélérés; chronophotographie / notion de boucles  $\bullet$  Activité 4 : calcul de vitesse,  $v = d/t /$  notions de variables et opération
- 
- 
- Activité 5 : tâche finale d'adaptation ou de création de programme; notion d'algorithme

## 04 Script Console pour le Lycée

### **PARTAGE DE PRATIQUES NUMERIQUES** Utiliser CAPYTALE pour programmer en Physique Chimie

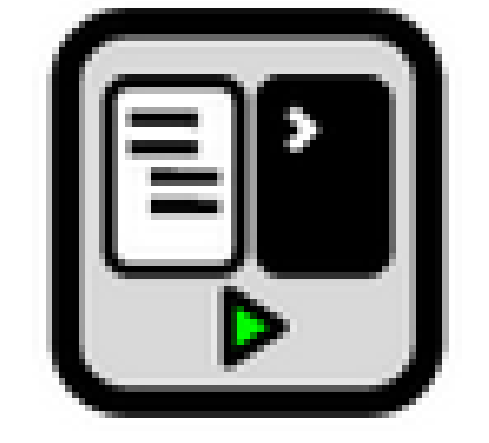

### Script-Console

### Consigne

Dans la fenêtre de script ci-dessous, modifier le programme Python proposé pour faire apparaitre dans la fenêtre de console les valeurs expérimentales de votre binôme de TP et dans la fenêtre graphique la caractéristique du dipôle étudié.

Modifier les lignes 4 et 5 en remplaçant les valeurs proposées en violet par vos valeurs expérimentales.

Attention à la syntaxe, les différentes valeurs sont séparées par des , et 2,1 s'écrit 2.1.

Appeler le professeur pour vérification du graphique

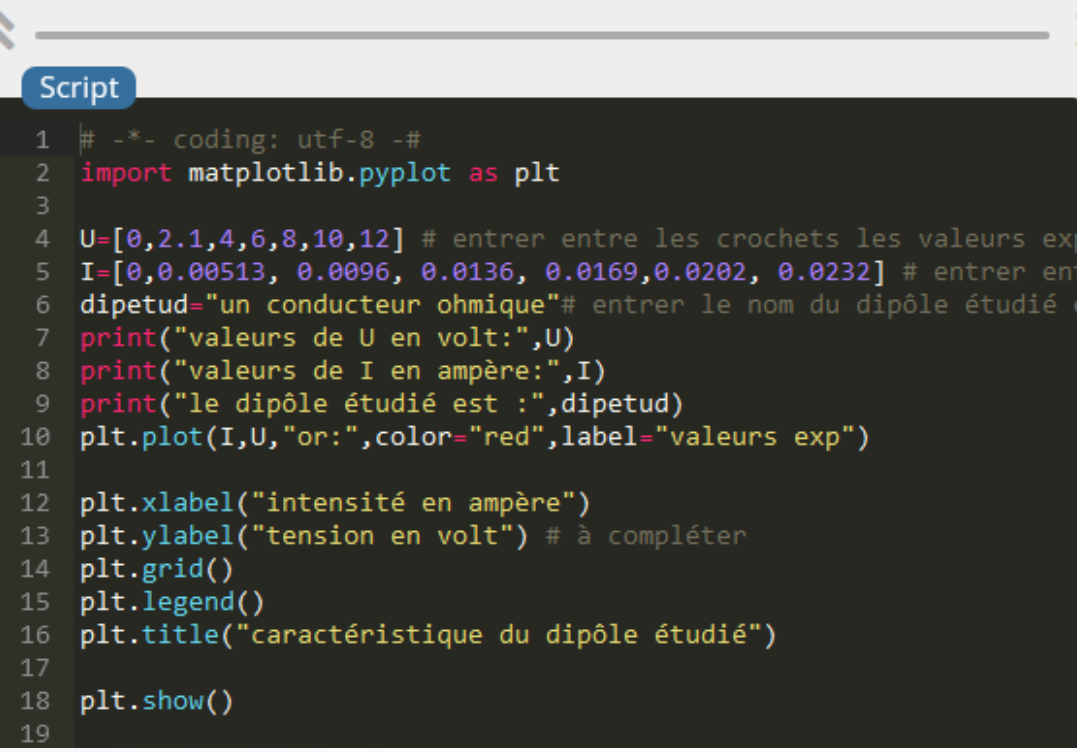

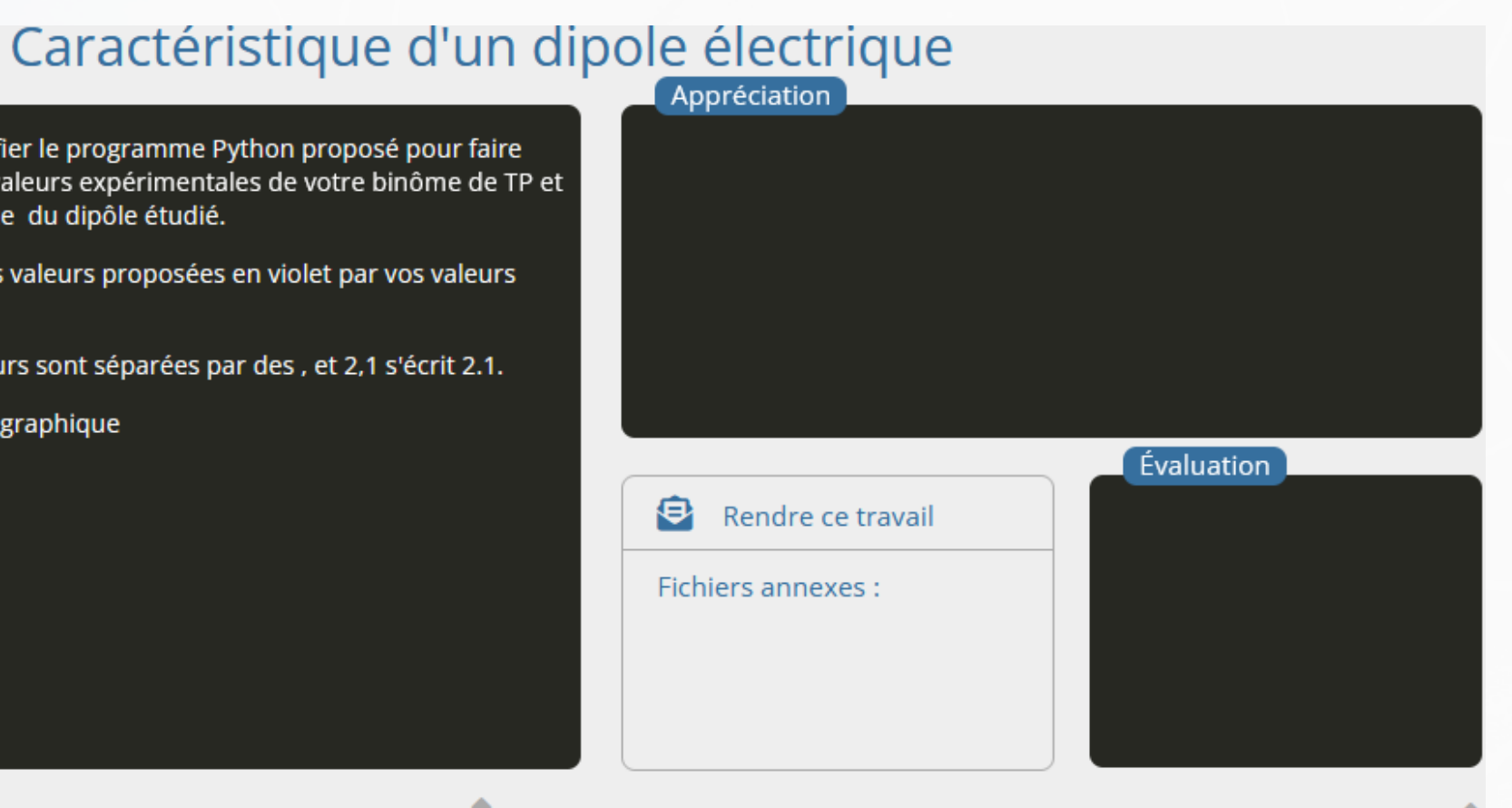

### Console

```
Python 3.8.2 (default, Dec 25 2020 21:20:57)
Type "help", "copyright", "credits" or "license" for more i
nformation.
```
## 05 Notebook-Jupyter

### **PARTAGE DE PRATIQUES NUMERIQUES** Utiliser CAPYTALE pour programmer en Physique Chimie

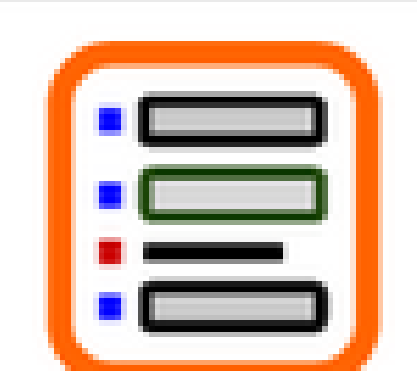

### Notebook

### AE 17-Trajectoire d'un point

Les drones de loisir à quatre hélices sont des véhicules aériens de faible dimension. Ils : public comme un jeu pour l'intérieur ou l'extérieur

uniforme, accéléré

### 1- Etude de la phase de décolage

Le drone est assimilé à un point G qui correspond au centre de gravité du drone. Un film du décollage vertical a été réalis représente la position du drone à l'instant initial t=0. A cet instant, le point G est confondu avec le point O, l'origine du re est tracé sans souci d'échelle

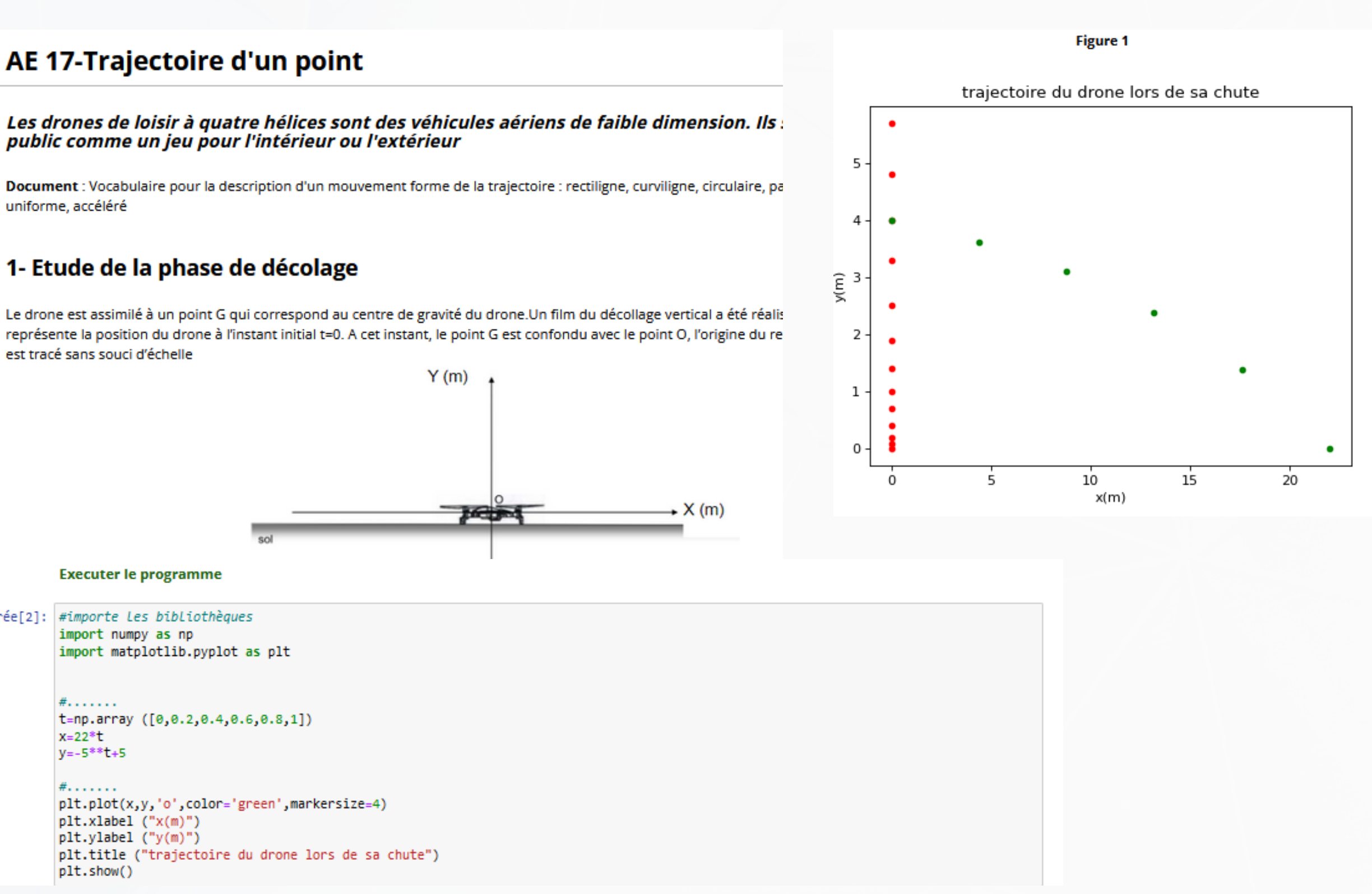

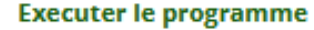

Entrée[2]: #importe Les bibliothèques import numpy as np import matplotlib.pyplot as plt

> $#.........$ t=np.array ([0,0.2,0.4,0.6,0.8,1])  $x = 22 * t$  $y=-5***t+5$

 $#.........$ plt.plot(x,y,'o',color='green',markersize=4) plt.xlabel ("x(m)") plt.ylabel ("y(m)") plt.title ("trajectoire du drone lors de sa chute") plt.show()

# 06 Bilan-Questions diverses

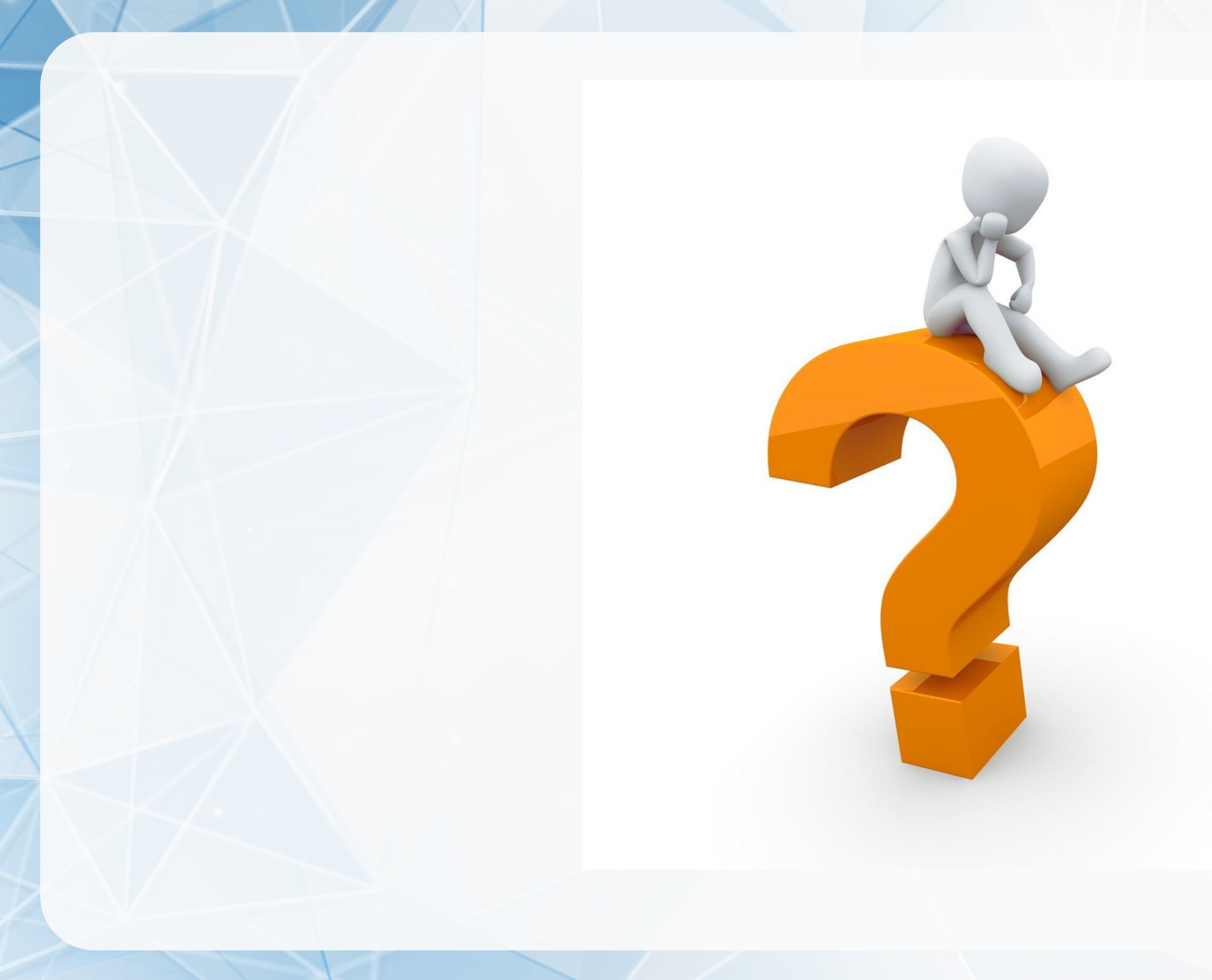

**PARTAGE DE PRATIQUES NUMERIQUES** Utiliser CAPYTALE pour programmer en Physique Chimie

# Code d'événement **PCNUM1**